**ASPET PEPOPTS** 

http://jasperreports.sourceforge.net

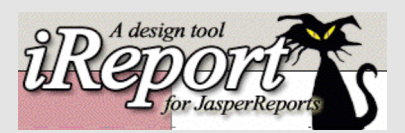

http://ireport.sourceforge.net

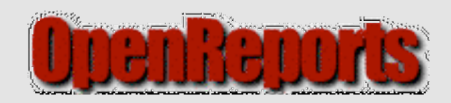

http://www.oreports.com

UAG CRI-G Juin-2005

1.JASPER 1.Introduction.

2.IReport

1. Installation.

2. Source de données.

3. Réalisation d'un report.

4. Réalisation d'un report avec sous reports.

3.Odesigner

1. Compilation pour OpenReport

4.OpenReport

1. Installation / Paramétrage

2. Création d'un report (requete)

3. Création d'un report (jasper)

4. Utilisation des paramétres.

# **ASPEP PEPOPTS**

# **JasperReport IReport/ODesigner/OpenReport**

### 1.JASPER

1.introduction.

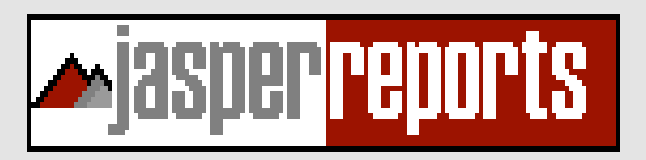

Free Java reporting library.

XML report templates are used to generate ready to print documents using data from customizable data sources, including JDBC.

The output can be delivered to the screen, printer, or stored in PDF, HTML, XLS, CSV and XML format.

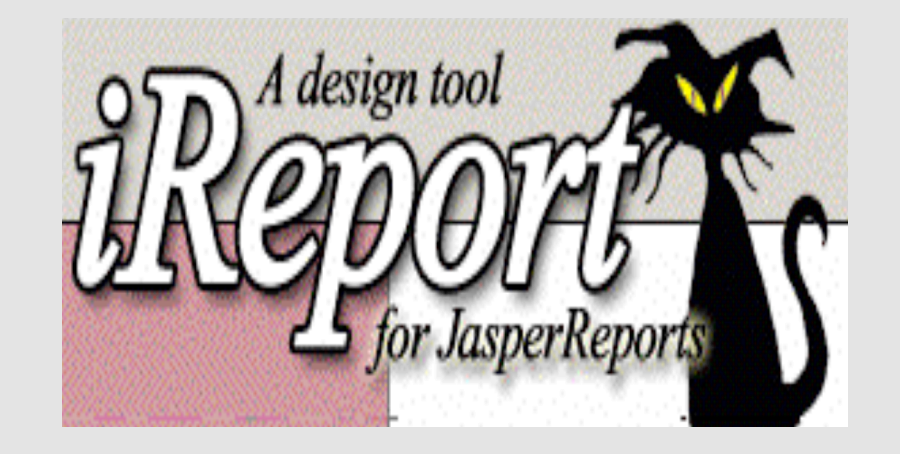

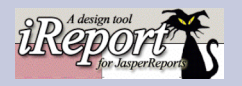

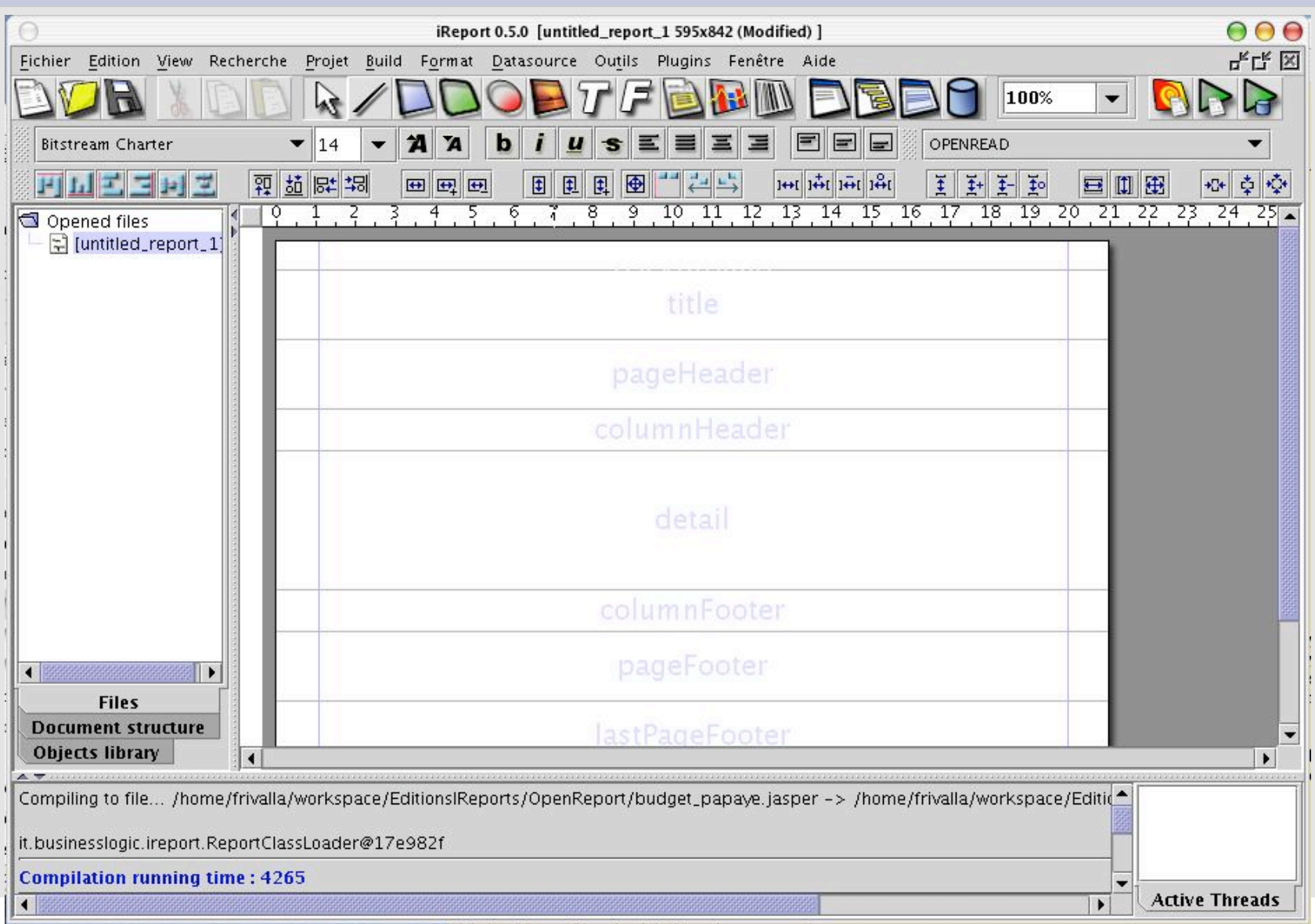

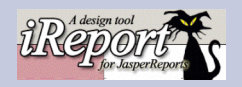

### 1.IReport

- 1. Installation.
- 2. Concepts.
- 3. Réalisation d'un report.
- 4. Réalisation d'un report avec sous reports.

- Installer une JVM
- Mettre en place les classes JDBC pour ORACLE
- Downloader IReport ... installer
- Faire le lien avec «classes12.zip» (CLASSPATH)
- Créer et tester le connection ORACLE .

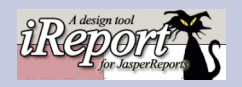

### 1.IReport

- 1. Installation.
- 2. Concepts.
- 3. Réalisation d'un report.
- 4. Réalisation d'un report avec sous reports.

# Déterminer :

- la source de donnée
- la requete
- les variables
- les paramétres
- le tri
- les regroupements
- petites connaissances java ...

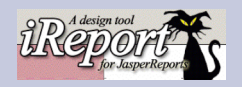

### 1.IReport

...

- 1. Installation.
- 2. Concepts.
- 3. Réalisation d'un report.
- 4. Réalisation d'un report avec sous reports.

# Déterminer :

- la source de donnée
- la requete

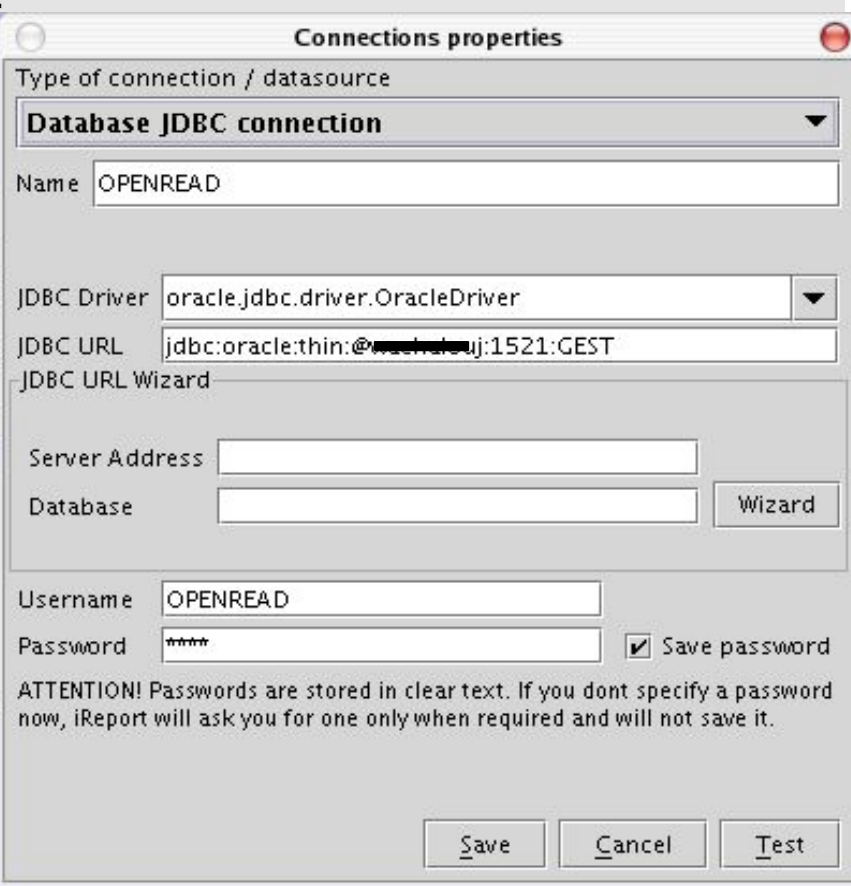

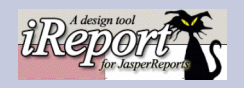

## 1.IReport

...

- 1. Installation.
- 2. Concepts.
- 3. Réalisation d'un report.
- 4. Réalisation d'un report avec sous rep

# Déterminer :

- la source de donnée
- la requette

avec une connection jdbc vous recuperez automatiquement les attributs de la projection de votre requete SQL.Votre liste de champs disponible pour la création de votre édition est automatique (de même que les types : String,Double,etc...).

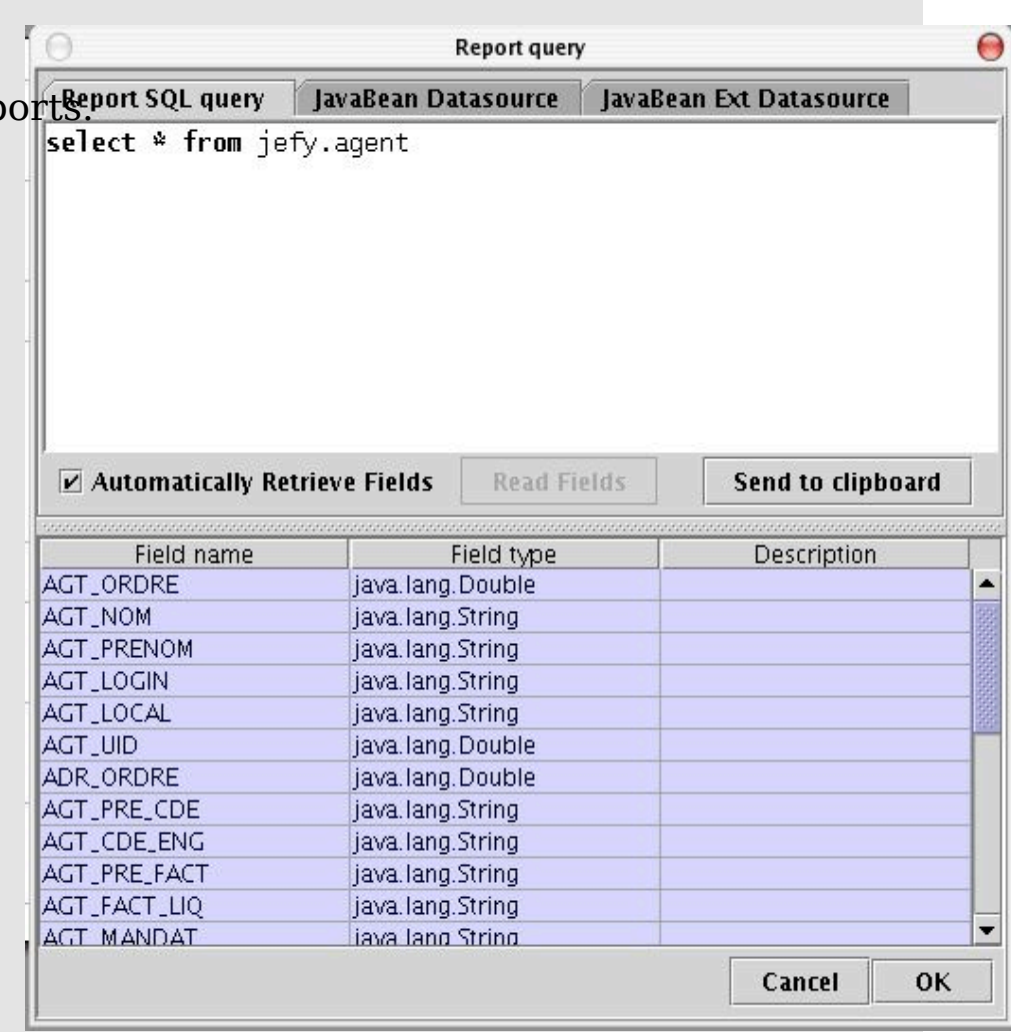

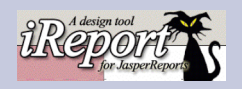

#### 1.IReport

...

- 1. Installation.
- 2. Concepts.
- 3. Réalisation d'un report.
- 4. Réalisation d'un report avec sous reports.

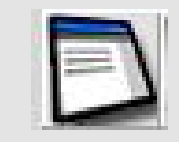

# Déterminer :

- ... - les variables
- les paramétres

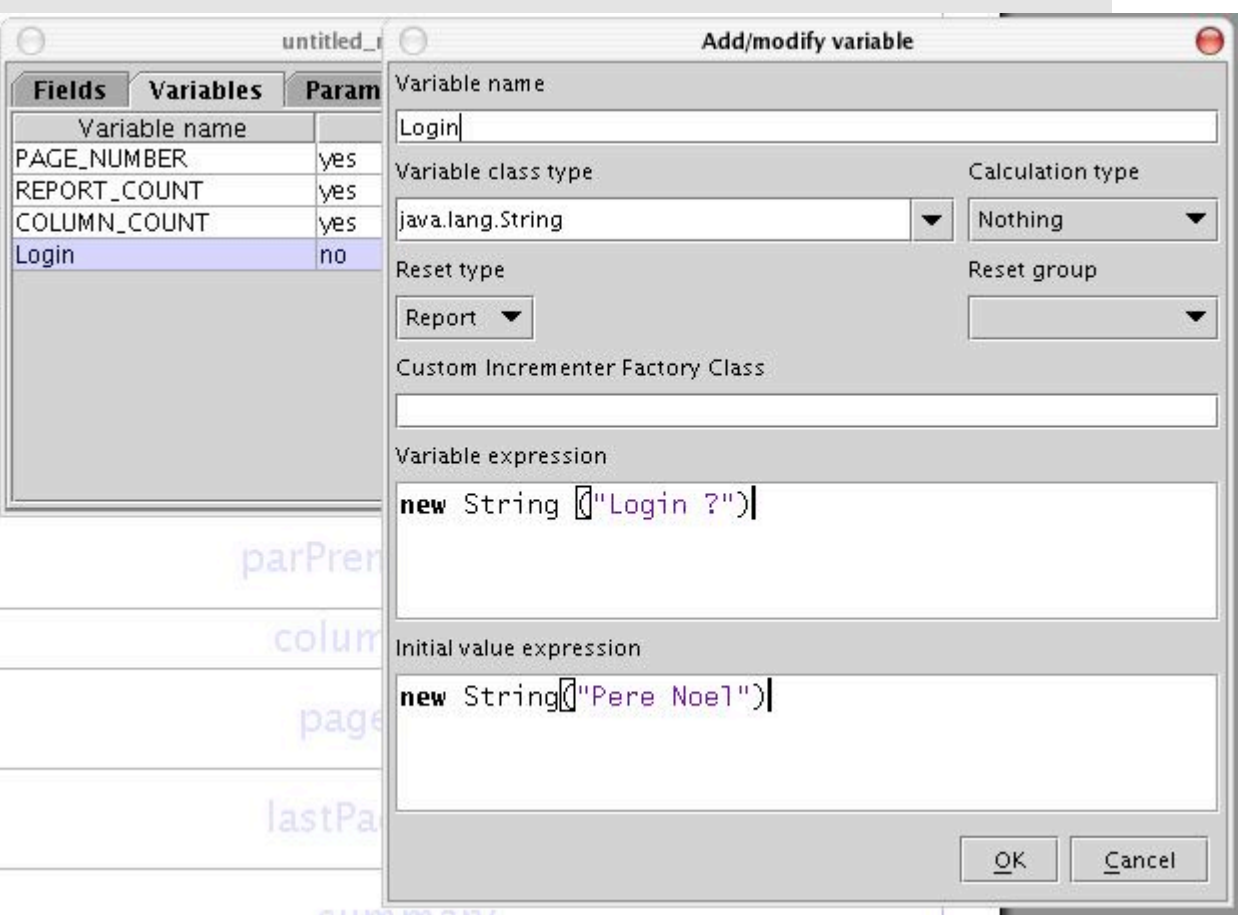

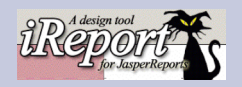

### 1.IReport

...

- 1. Installation.
- 2. Concepts.
- 3. Réalisation d'un report.
- 4. Réalisation d'un report avec sous reports.

# Déterminer :

- ... - les variables
- les paramétres

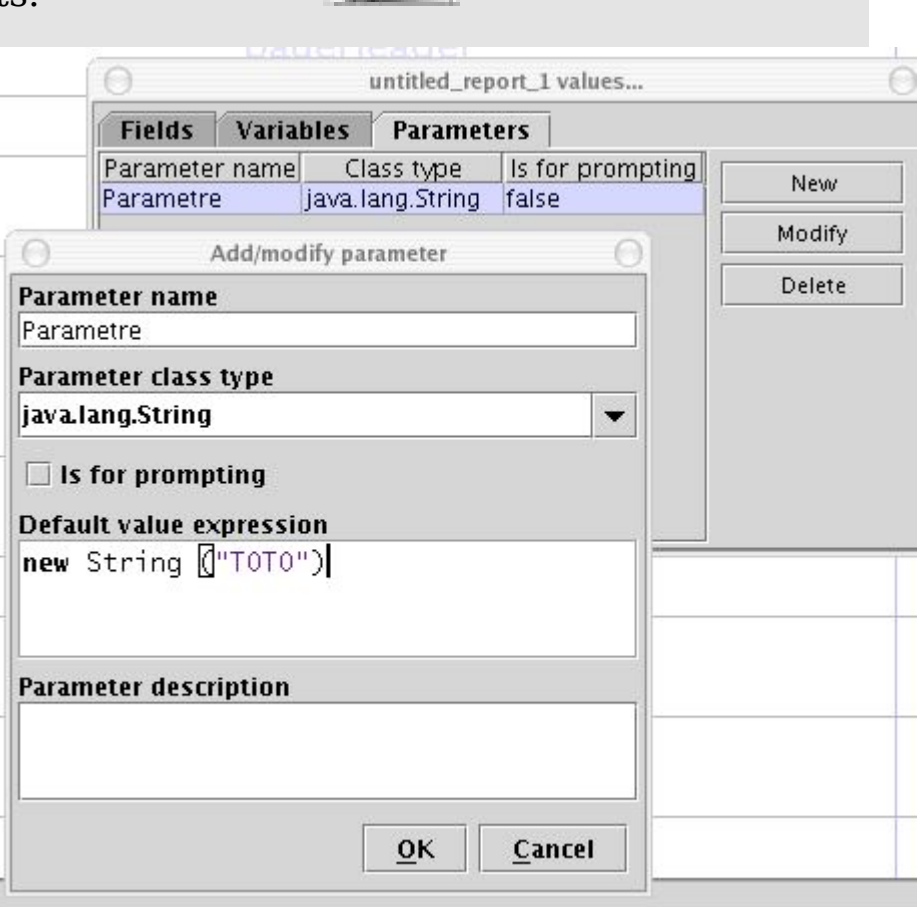

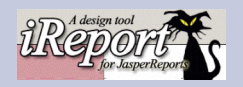

### 1.IReport

...

...

- 1. Installation.
- 2. Concepts.
- 3. Réalisation d'un report.
- 4. Réalisation d'un report avec sous reports.

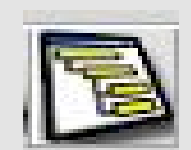

# Déterminer :

- *le tri Attention à faire DANS LA REQUETE (sql.)*
- les regroupements

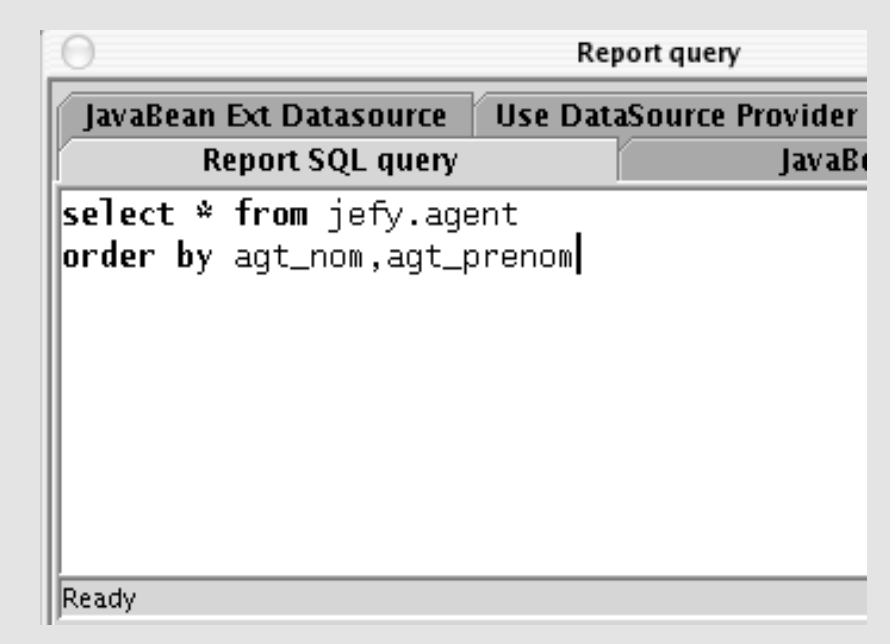

## En général l'ORDER BY est en accord avec les regroupements de votre edition.

Dans le ci dessus on peut penser que le report **compte ou non** deux regroupements : un par nom et un par prénom.

DANS TOUS LES CAS, vous avez obligatoirement un ORDER BY car les données sont traitées dans l'ordre de récupération.

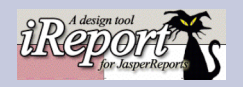

### 1.IReport

- 1. Installation.
- 2. Concepts.
- 3. Réalisation d'un report.
- 4. Réalisation d'un report avec sous reports.

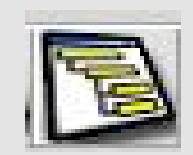

# Déterminer :

 ...  *- le tri*

 $\cdots$ 

- les regroupements

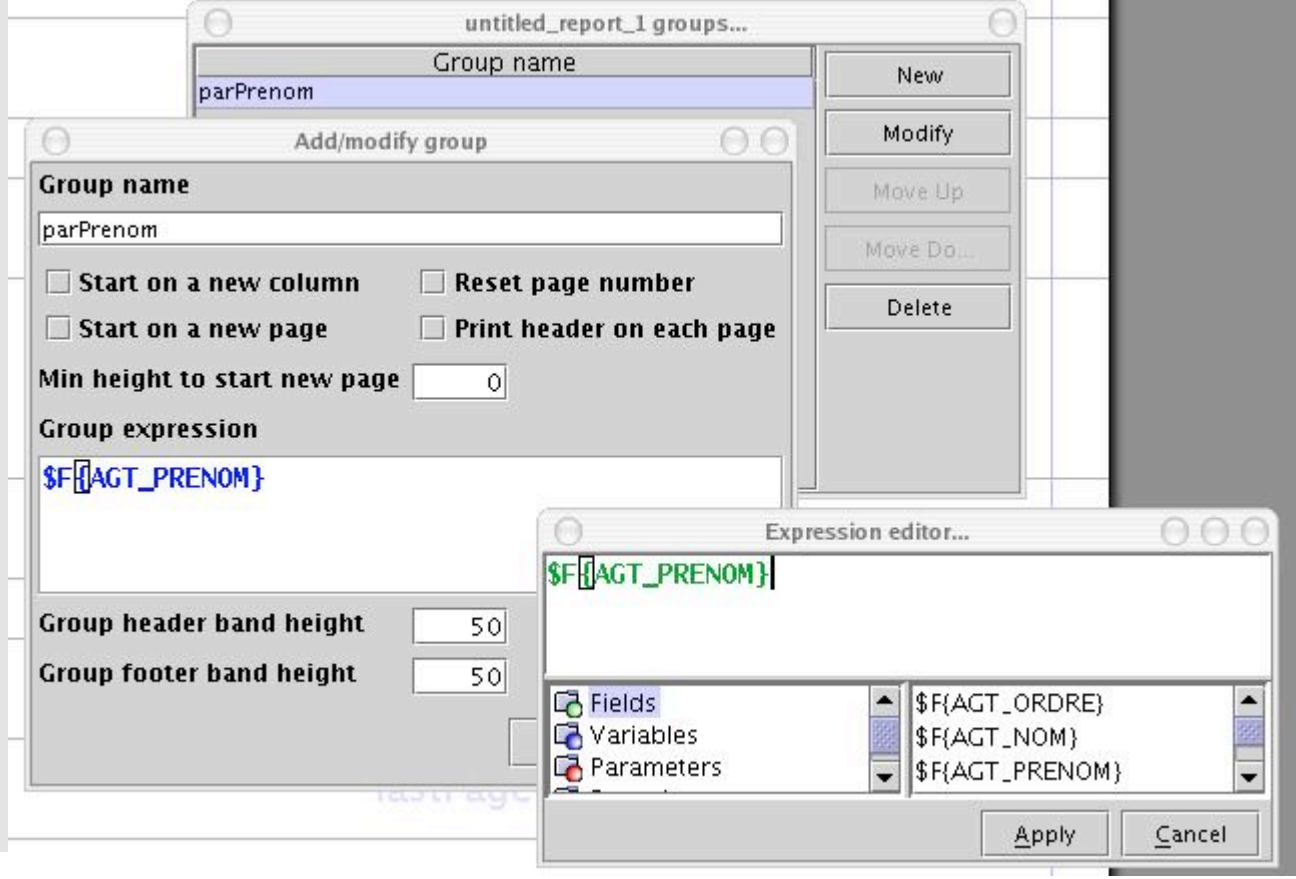

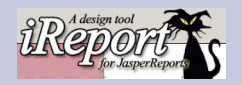

#### 1.IReport

- 1. Installation.
- 2. Concepts.
- 3. Réalisation d'un report.
- 4. Réalisation d'un report avec sous reports.

# Déterminer : - petites connaissances java ...

#### CONDITION : SI ALORS SINON (("VRAI".equals("VRAI")) ? "VRAI" : "FAUX")  $(("VRAI" == NULL) ? "VRAI" : "FAUX")$

#### créer une « String » chaine de caractere :

- new String(''lachaine'')

- ''lachaine''

#### créer un «Integer» nomble entier:

- new Integer("12")

#### créer un «BigDecimal» nombre decimal : - new BigDecimal("12.3")

#### TRAVAIL SUR LES CHAINES :

concatenation : new String (''string1''+'''string2') Sous-chaine : new String(" $1234567$ ").substring(2,3) Sous-chaine : ''1234567''.substring(2,3) Transformer en String : XXXXX.toString()

#### CALCULS :

Somme de 2 Integer : new Integer(integer1.intValue()+integer2.intValue()) Somme de 2 BigDecimal: bigDecimal1.add(bigDecimal2)

Soustraction de 2 Integer: new Integer(integer1.intValue()-integer2.intValue()) Soustraction de 2 BigDecimal: bigDecimal1.subtract(bigDecimal2)

Multiplication de 2 Integer: new Integer(integer1.intValue()\*integer2.intValue()) Multiplication de 2 BigDecimal: bigDecimal1.multiply(bigDecimal2)

Division de 2 Integer: new Integer(integer1.intValue()/integer2.intValue()) Division de 2 BigDecimal: bigDecimal1.divide(bigDecimal2,2)

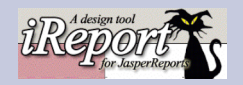

#### 1.IReport

- 1. Installation.
- 2. Concepts.
- 3. Réalisation d'un report.
- 4. Réalisation d'un report avec sous reports.

# Déterminer : - petites connaissances java ...

#### Utilisation des Variables et des Parametres :

Attention au type de vos variables et parametres !

#### Si \$V{maVariable} est un String et \$P{monParam} est une String

(( \$V{maVariable}.equals(\$P{monParam})) ? "VRAI" : "FAUX") ok  $((\text{SV}\{\text{maVariable}\}) = \text{SP}\{\text{monParam}\})$ ? "VRAI" : "FAUX") Faux

#### Si \$V{maVariable} est un Integer et \$P{monParam} est unInteger  $((\text{SV}\{\text{maVariable}\},\text{doubleValue}) = \text{SP}\{\text{monParam}\},\text{doubleValue}))$ ? "VRAI" : "FAUX") ok  $((\text{SV}\{\text{maVariable}\}) = \text{SP}\{\text{monParam}\})$  ? "VRAI" : "FAUX") Faux

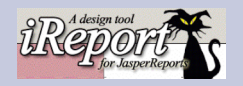

#### 1.IReport

- 1. Installation.
- 2. Concepts.
- 3. Réalisation d'un report.
- 4. Réalisation d'un report avec sous reports.

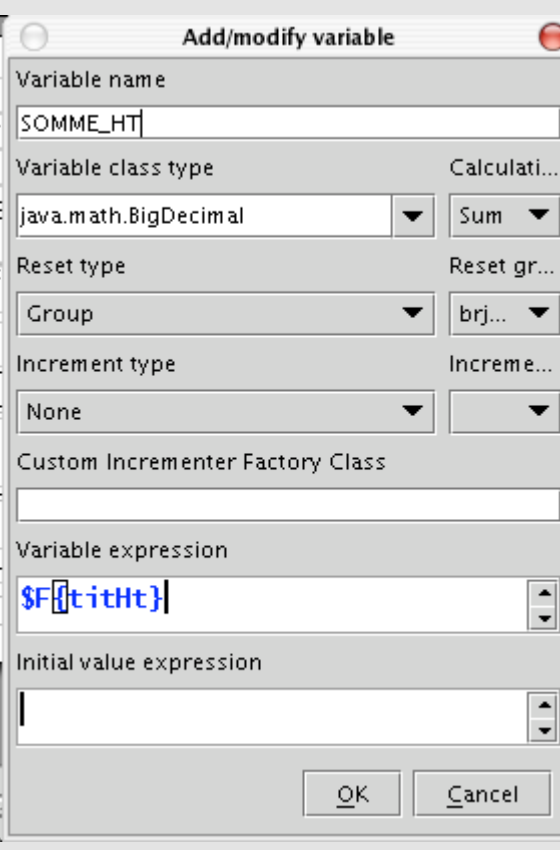

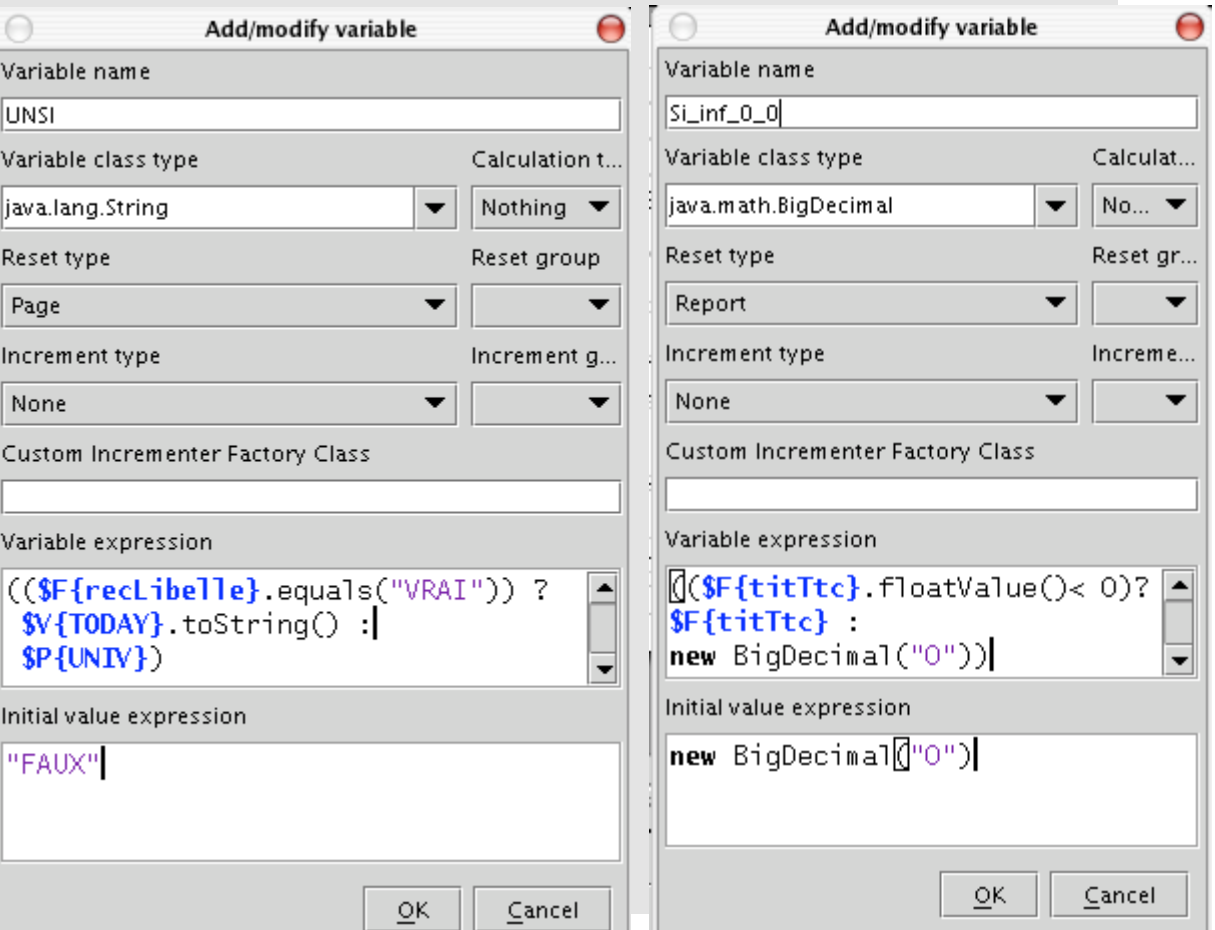

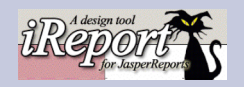

窲

F.

parOrdo O parAgentCompt O recLigneBudget

 $\bullet$  totTitre  $\bullet$  dateDulour

### 1.IReport

- 1. Installation.
- 2. Concepts.
- 3. Réalisation d'un report.
- 4. Réalisation d'un report avec sous reports.

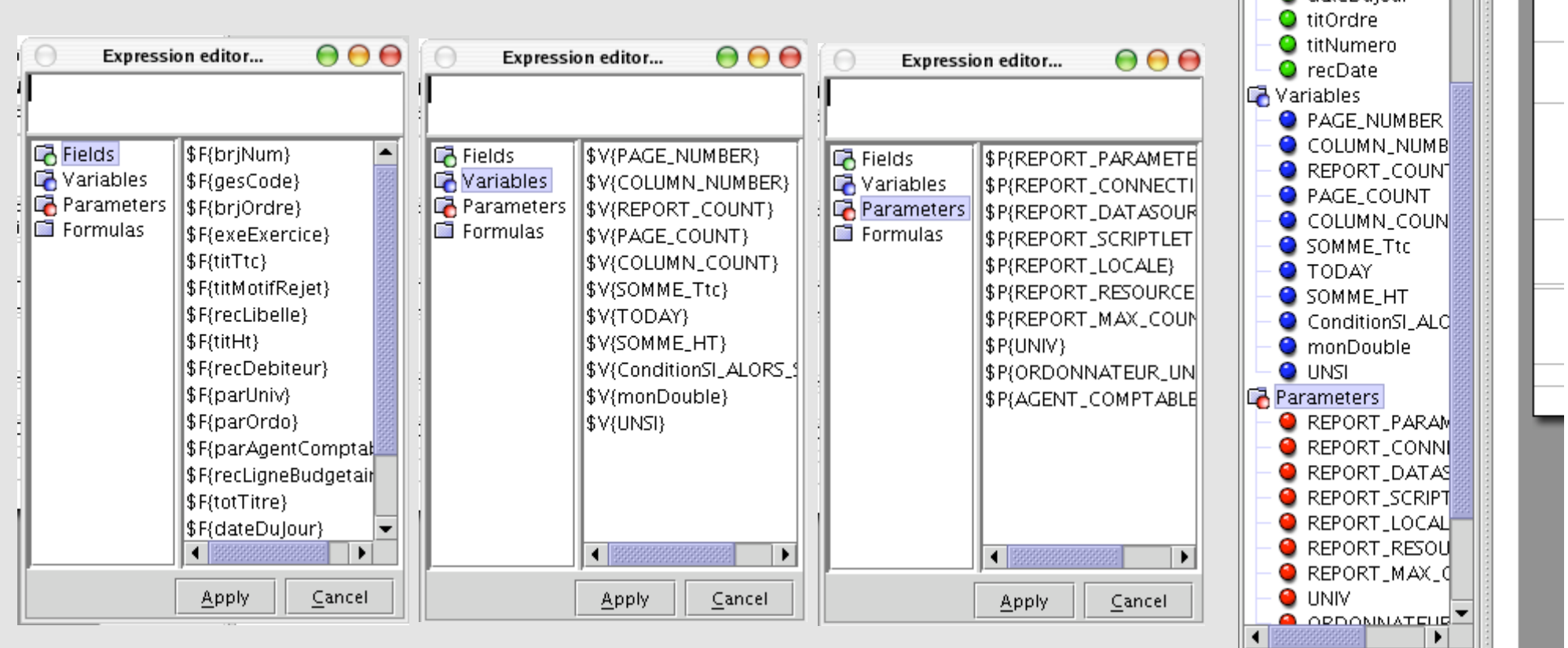

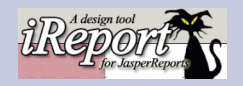

#### 1.IReport

- 1. Installation.
- 2. Concepts.
- 3. Réalisation d'un report.
- 4. Réalisation d'un report avec sous reports.

Réalisation d'une edition permettant de lister les mandats. Il faut grouper par code gestion (composante).

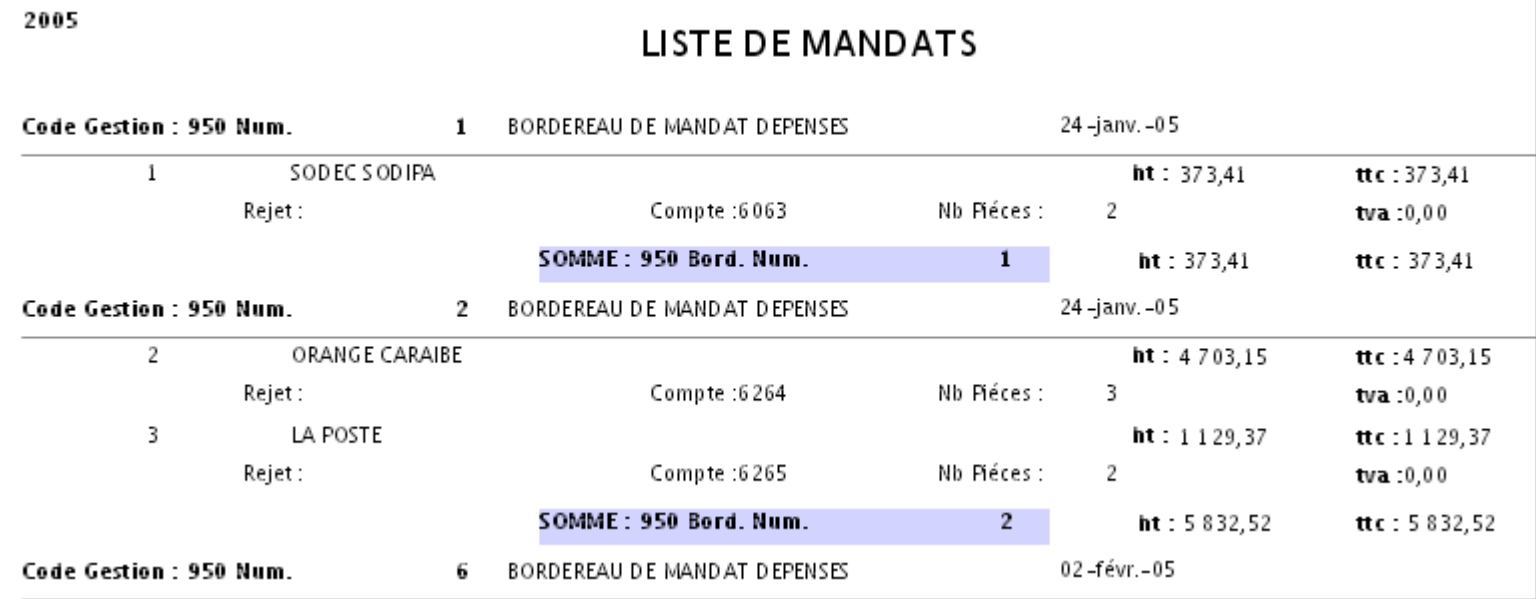

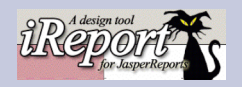

#### 1.IReport

- 1. Installation.
- 2. Concepts.
- 3. Réalisation d'un report.
- 4. Réalisation d'un report avec sous reports.

#### La requete :

#### select \*

from maracuja.mandat m, maracuja.bordereau b, maracuja.type\_bordereau tb, maracuja.v fournisseur f where b.tbo  $\text{ordre} = \text{tb.}$ tbo  $\text{ordre}$ and m.bor  $id = b$ .bor  $id$ and m.fou  $\text{ordre} = f$ .fou  $\text{ordre}$ 

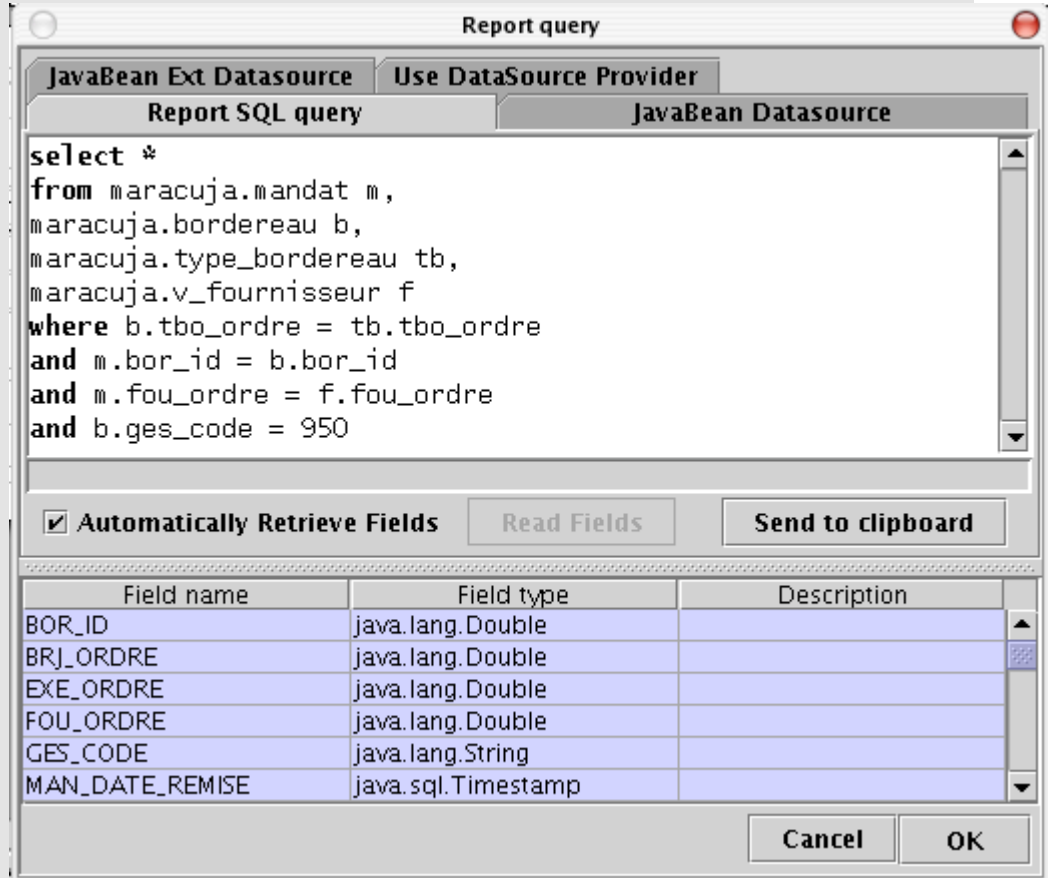

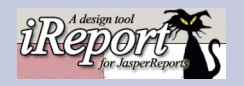

#### 1.IReport

- 1. Installation.
- 2. Concepts.
- 3. Réalisation d'un report.
- 4. Réalisation d'un report avec sous reports.

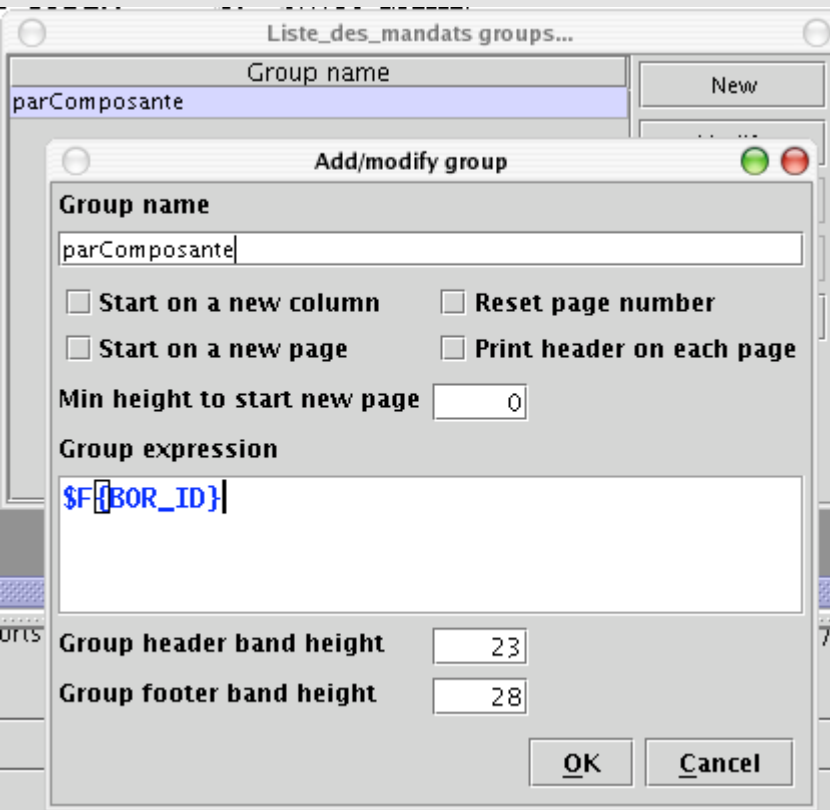

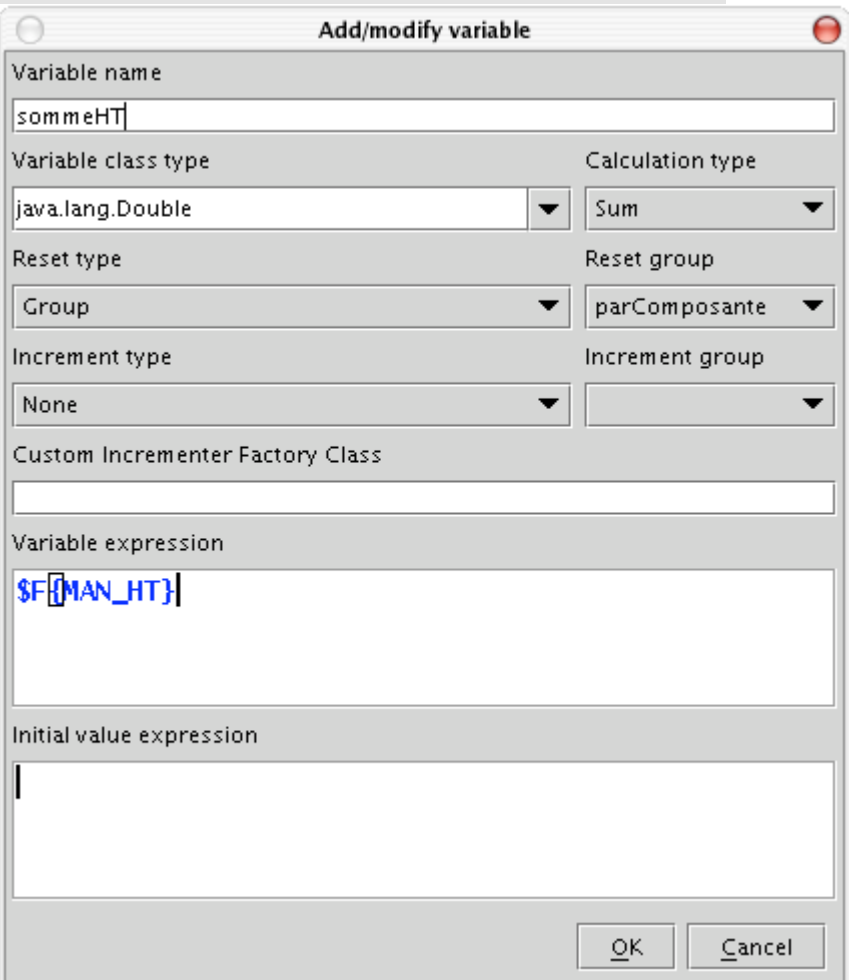

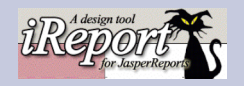

#### 1.IReport

- 1. Installation.
- 2. Concepts.
- 3. Réalisation d'un report.
- 4. Réalisation d'un report avec sous reports.

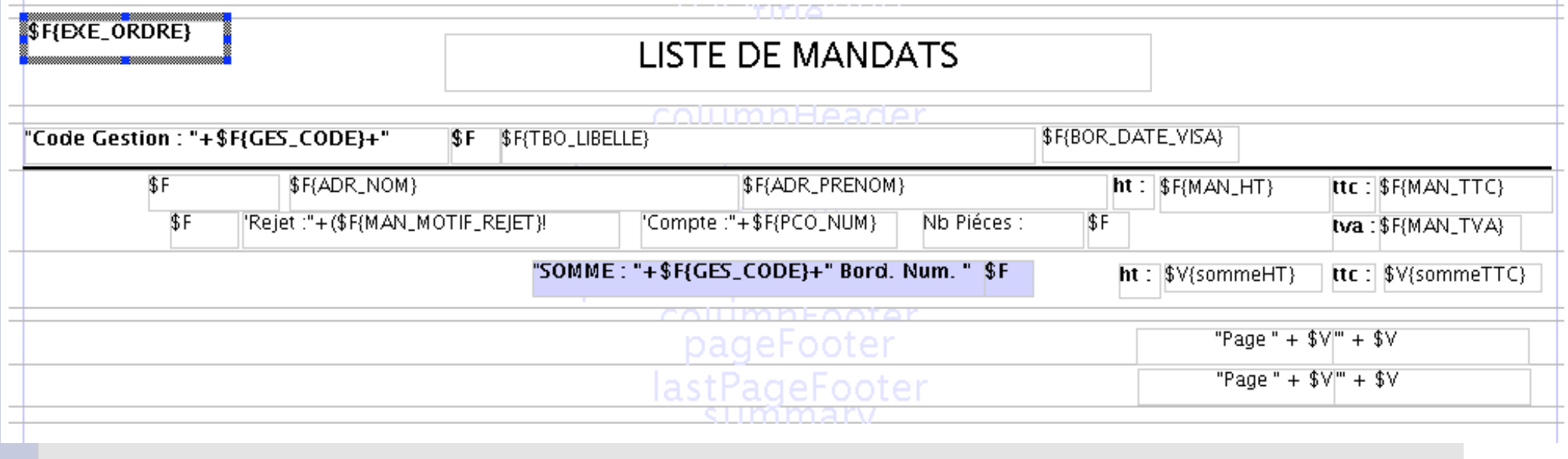

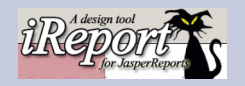

#### 1.IReport

- 1. Installation.
- 2. Concepts.
- 3. Réalisation d'un report.
- 4. Réalisation d'un report avec sous reports.

Réalisation d'une edition permettant de lister les mandats ET LES FACTURES DU MANDAT. Il faut grouper par code gestion ( composante).

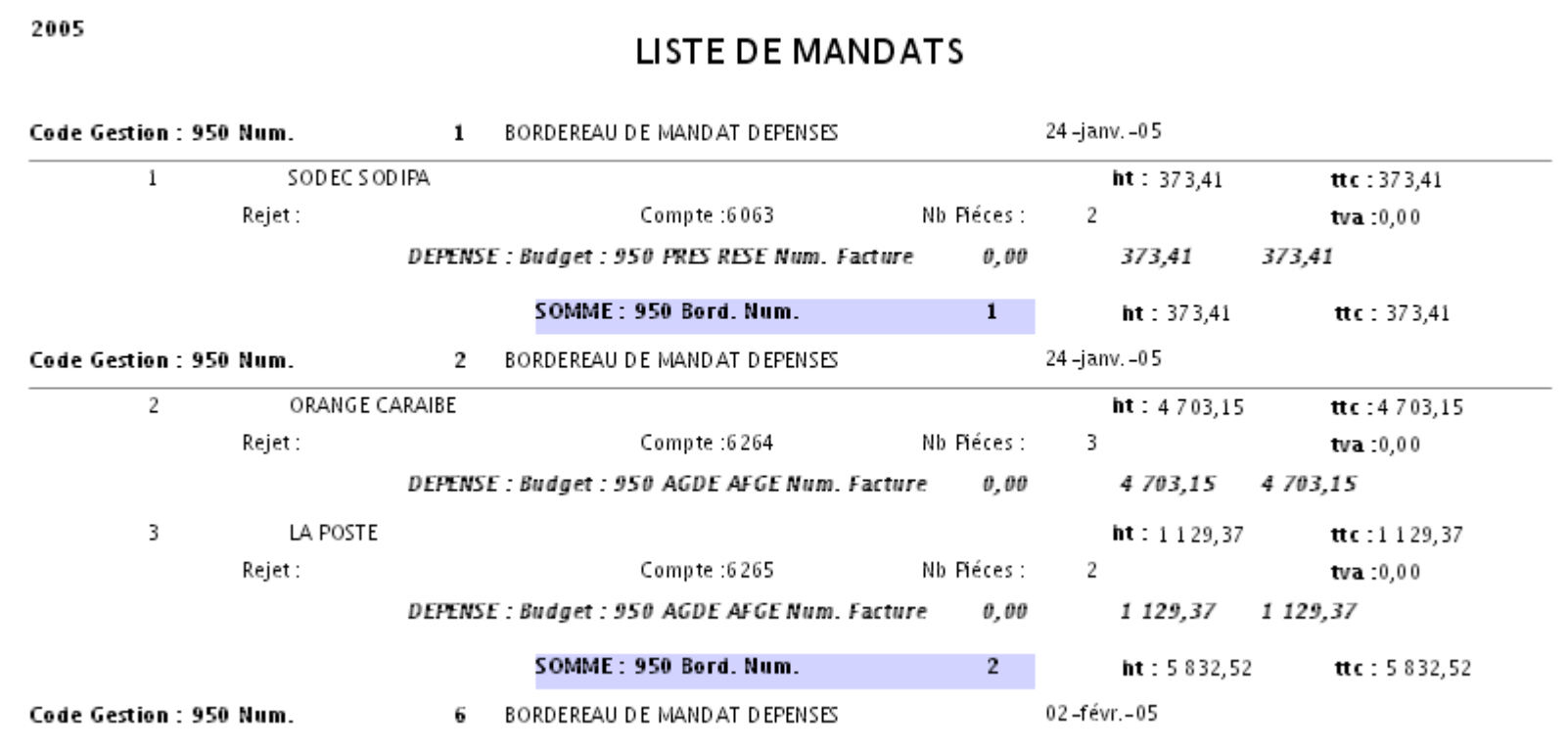

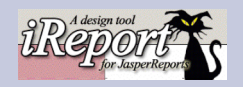

#### 1.IReport

- 1. Installation.
- 2. Concepts.
- 3. Réalisation d'un report.
- 4. Réalisation d'un report avec sous reports.

### La requete du « SUBREPORT » :

select \* from maracuja.depenses where dep\_ordre =  $P\{MANID\}$ 

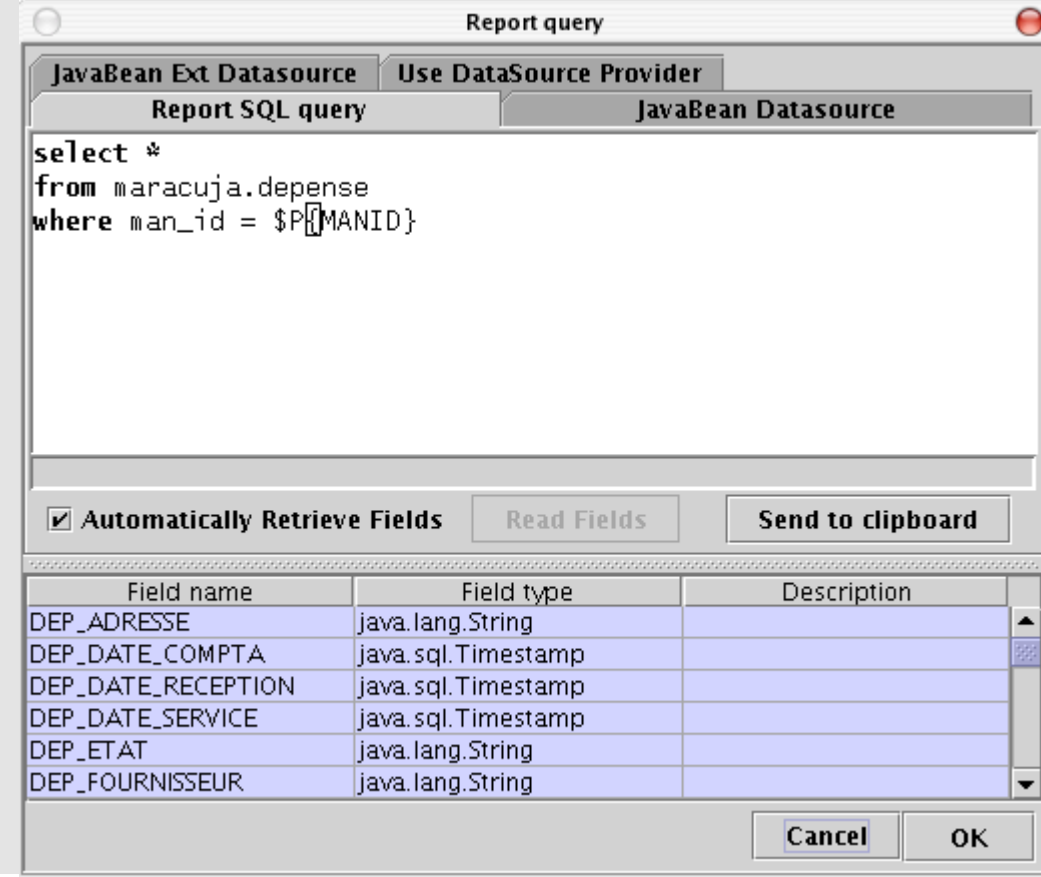

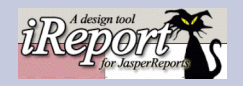

#### 1.IReport

- 1. Installation.
- 2. Concepts.
- 3. Réalisation d'un report.
- 4. Réalisation d'un report avec sous reports.

## Le « SUBREPORT »

"DEPENSE : Budget : "+\$F(DEP\_LIGNE\_BUDGETAIRE} |\$F(DEP\_TVA)|\$F(DEP\_HT)|\$F(DEP\_TTC}

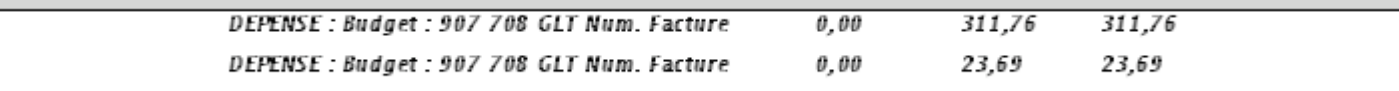

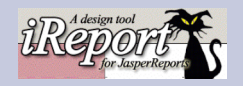

#### 1.IReport

- 1. Installation.
- 2. Concepts.
- 3. Réalisation d'un report.
- 4. Réalisation d'un report avec sous reports.

Dans le « REPORT »

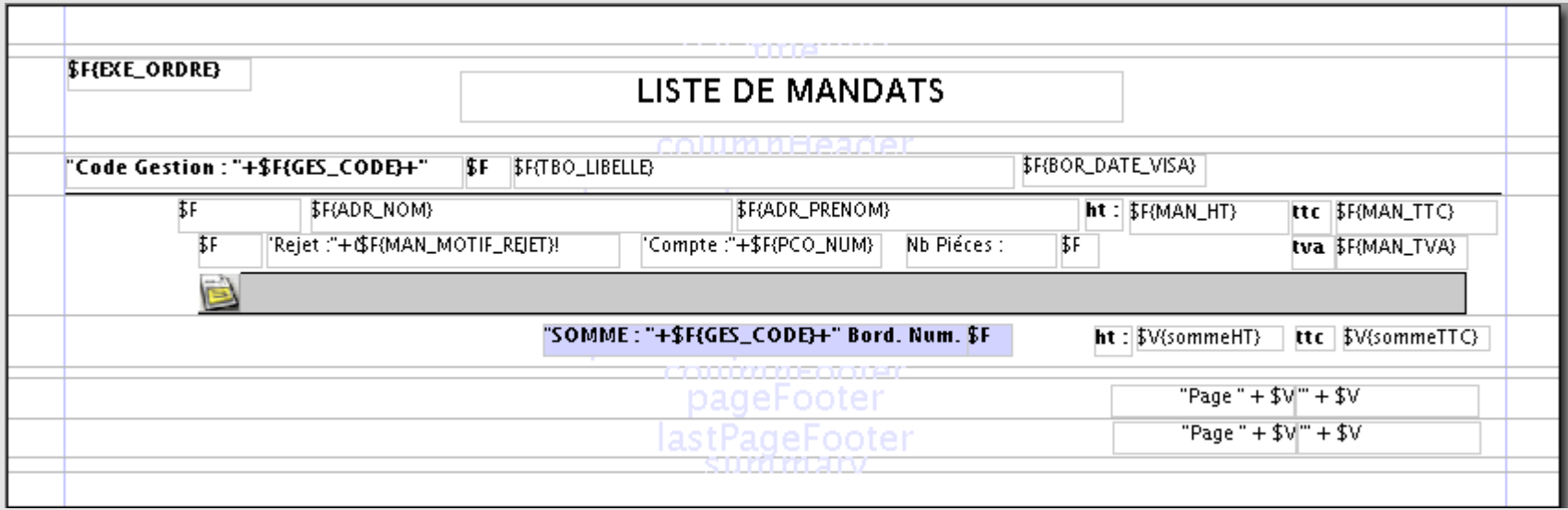

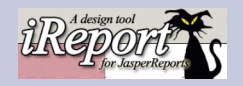

#### 1.IReport

- 1. Installation.
- 2. Concepts.
- 3. Réalisation d'un report.
- 4. Réalisation d'un report avec sous reports.

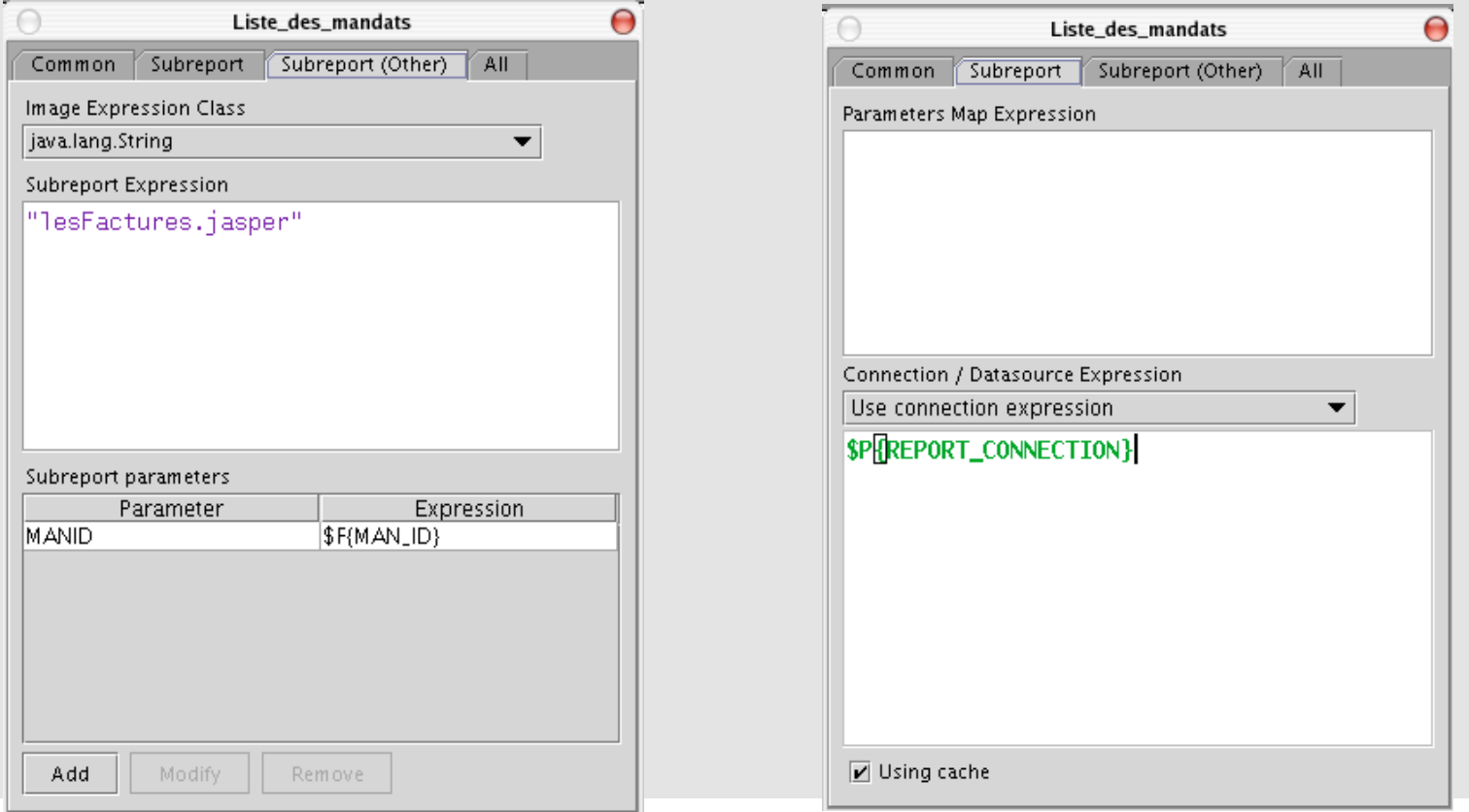

Dans le « REPORT »

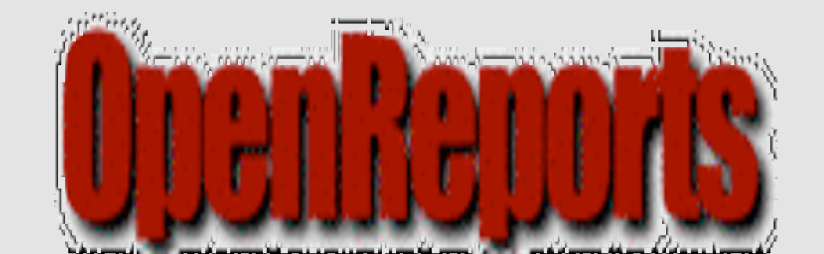

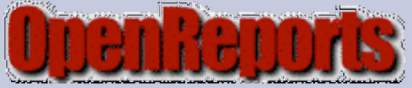

#### 1.Odesigner

1. Compilation pour OpenReport

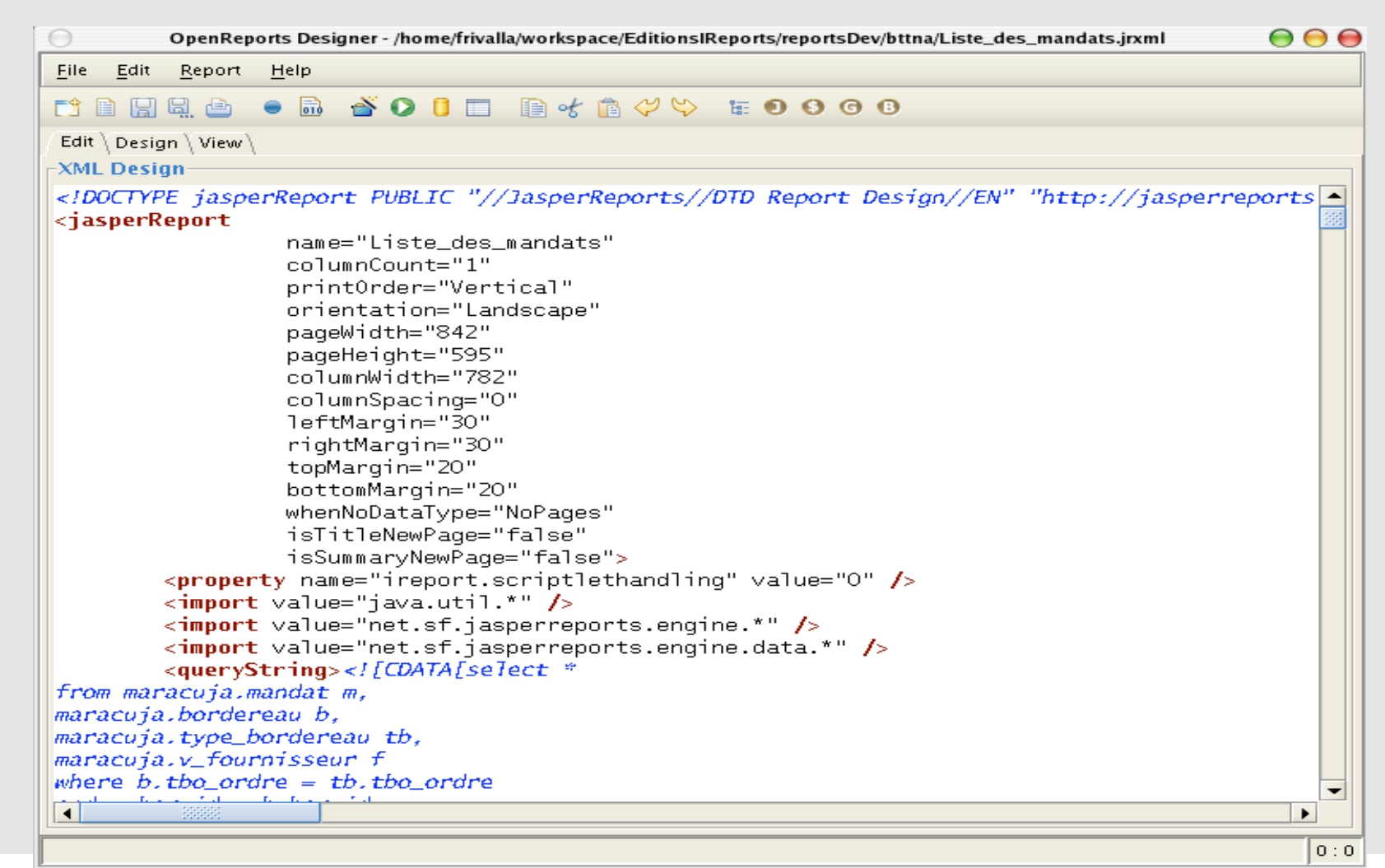

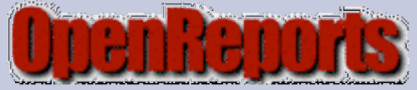

### 1.Odesigner

1. Compilation pour OpenReport

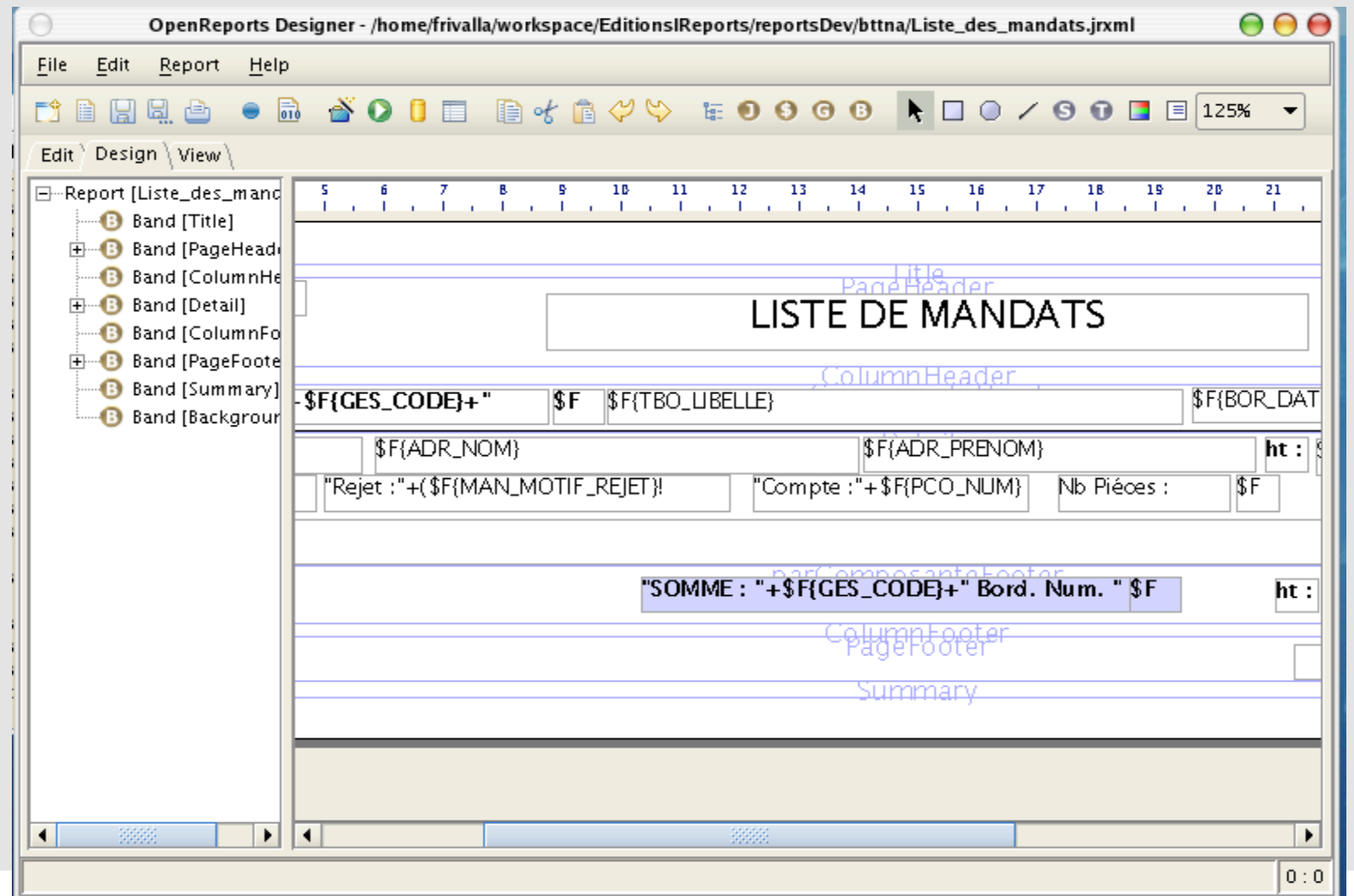

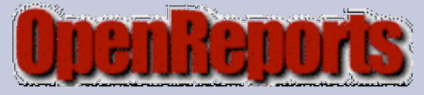

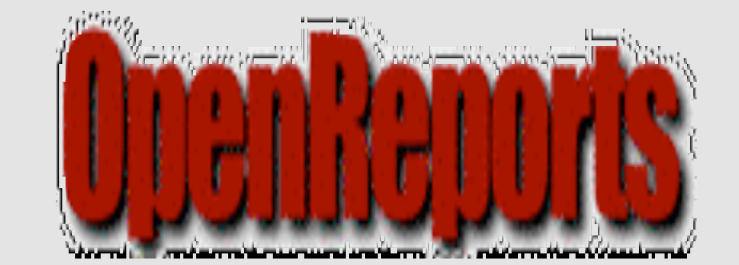

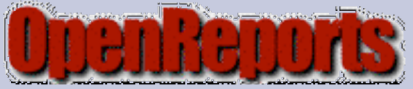

### 1.OpenReport

- 1. Installation / Paramétrage
- 2. Création d'un report (requete)
- 3. Création d'un report (jasper)
- 4. Utilisation des paramétres.

Doc pour linux oracle

Doc pour windows MySql

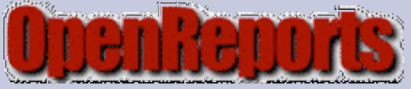

### 1.OpenReport

# 1. Installation / Paramétrage

2. Création d'un report (requete)

3. Création d'un report (jasper)

4. Utilisation des paramétres.

# Module d'administration

# \_Source de données

\_Déclaration des acces aux bases

#### \_Paramétres

\_Déclaration des parametres des éditions

### **Etats**

\_Déclaration des editions

### \_Groupes

\_Gestion des groupes

### \_Utilisateurs

\_Gestion des utilisateurs

### **\_Graphiques**

\_Déclaration des graphiques

#### \_Traces

\_Visualisation des logs

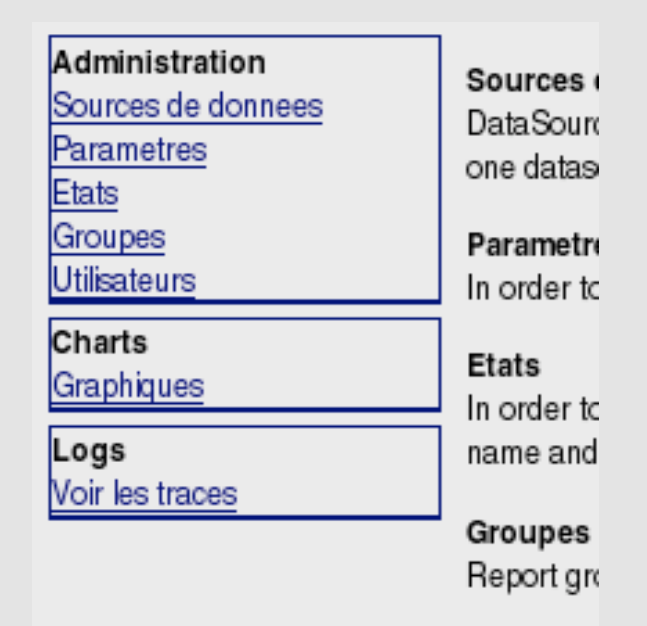

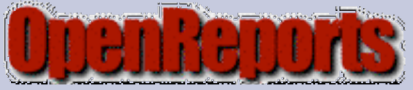

#### 1.OpenReport

# 1. Installation / Paramétrage

- 2. Création d'un report (requete)
- 3. Création d'un report (jasper)
- 4. Utilisation des paramétres.

# Module d'administration

#### \_Source de données

\_Déclaration des acces aux bases

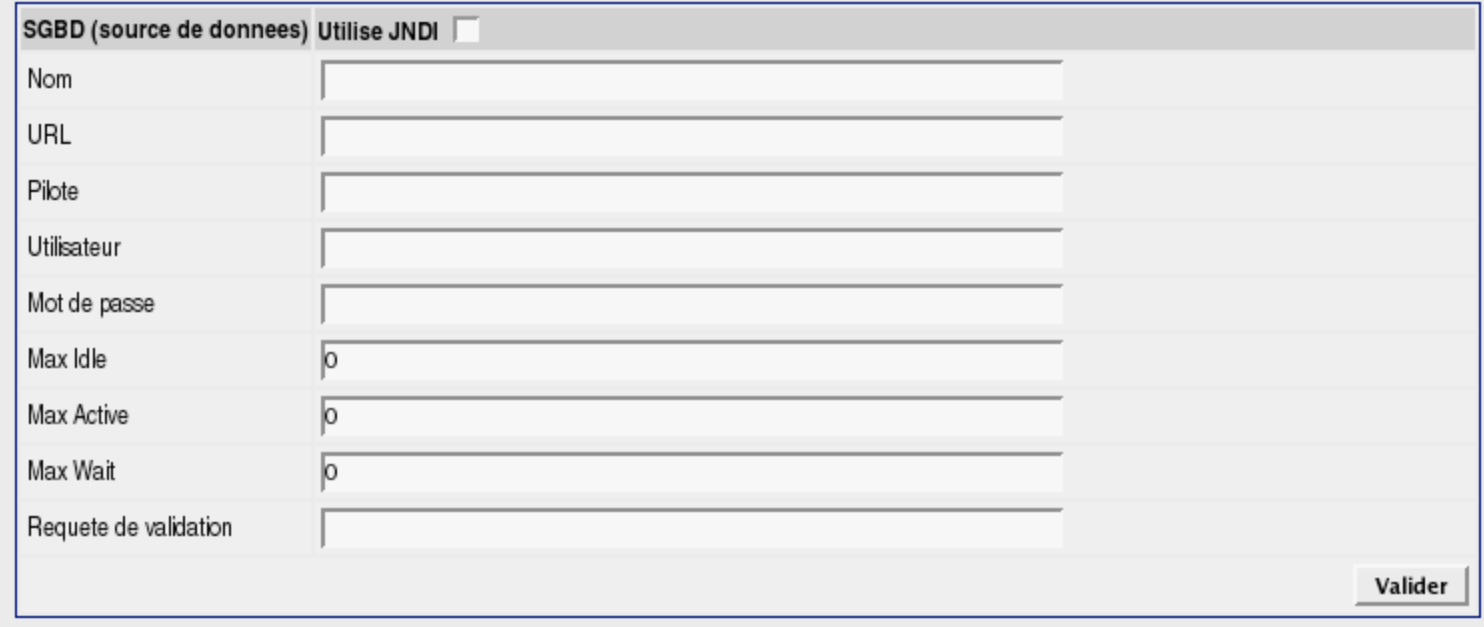

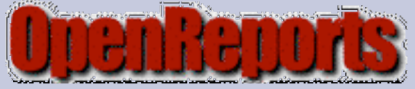

### 1.OpenReport

# 1. Installation / Paramétrage

- 2. Création d'un report (requete)
- 3. Création d'un report (jasper)
- 4. Utilisation des paramétres.

# Module d'administration

## \_Paramétres

\_Déclaration des parametres des éditions

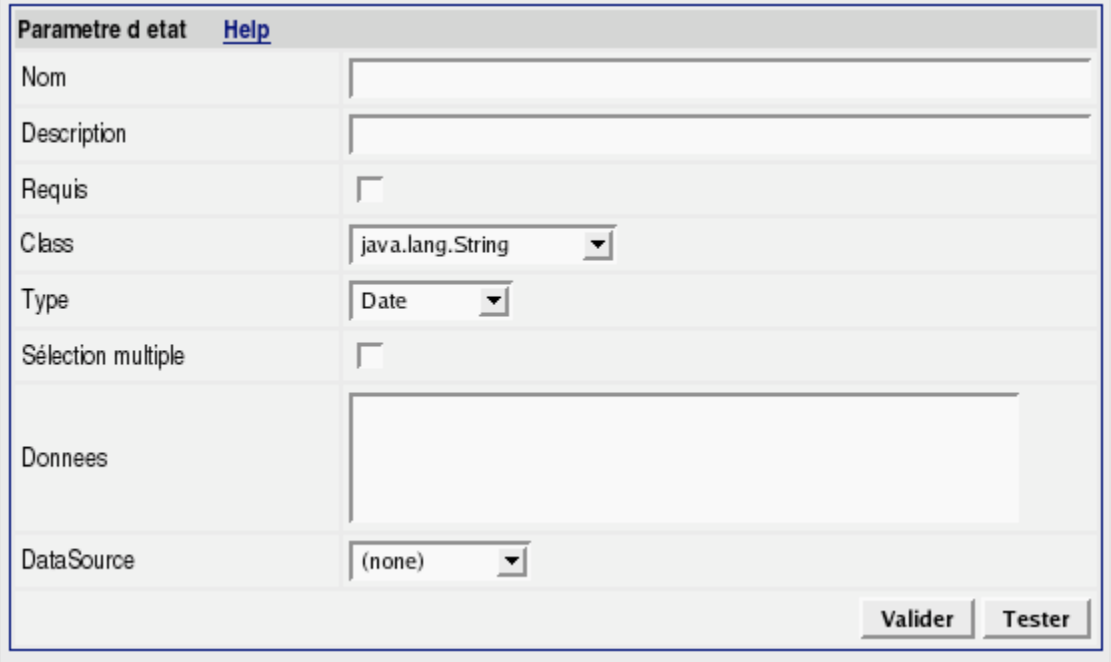

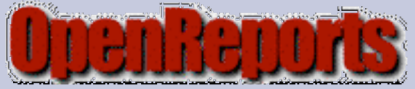

### 1.OpenReport

# 1. Installation / Paramétrage

- 2. Création d'un report (requete)
- 3. Création d'un report (jasper)
- 4. Utilisation des paramétres.

# Module d'administration

## \_Etats

\_Déclaration des éditions

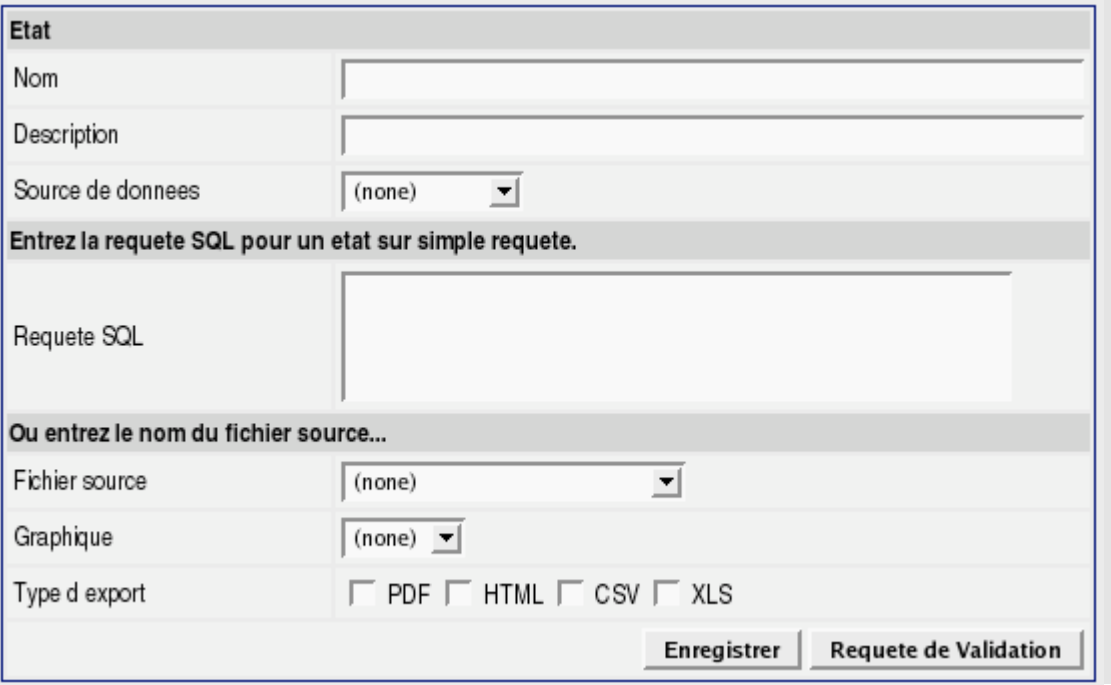

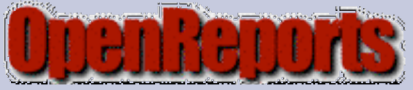

#### 1.OpenReport

## 1. Installation / Paramétrage

- 2. Création d'un report (requete)
- 3. Création d'un report (jasper)
- 4. Utilisation des paramétres.

## Module d'administration

#### \_Groupes

\_Gestion des groupes

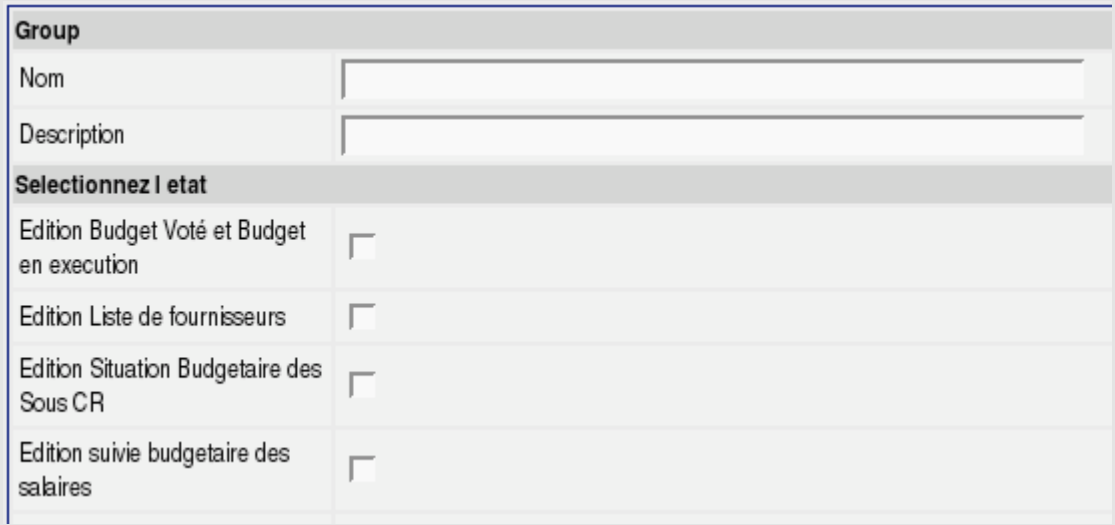

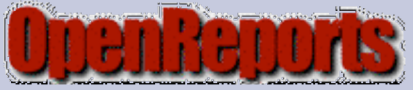

#### 1.OpenReport

# 1. Installation / Paramétrage

- 2. Création d'un report (requete)
- 3. Création d'un report (jasper)
- 4. Utilisation des paramétres.

# Module d'administration

## \_Utilisateurs

\_Gestion des utilisateurs

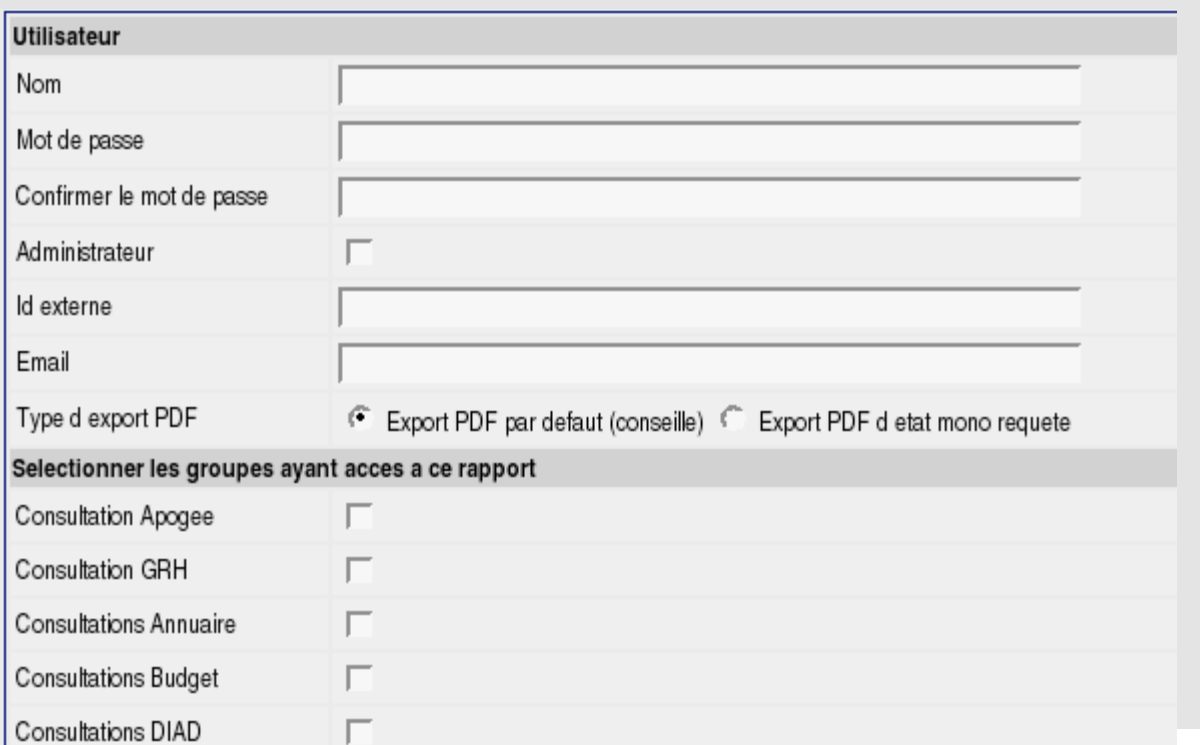

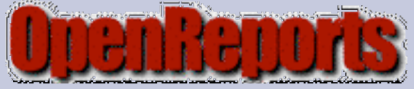

#### 1.OpenReport

- 1. Installation / Paramétrage
- 2. Création d'un report (requete)
- 3. Création d'un report (jasper)
- 4. Utilisation des paramétres.

## Requete Sql

- \_ Nommer la requete
- \_ Donner une description
- \_ Choisir une source de Données
- Donner le SQL
- Fichier source NON !
- \_ Type d'export

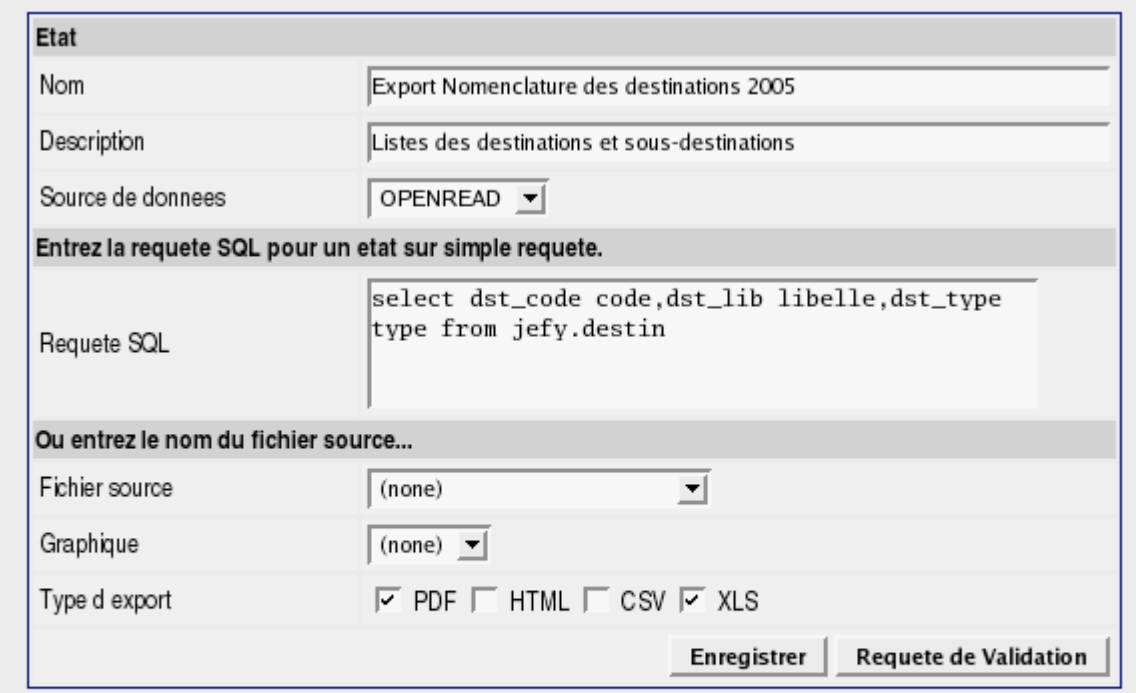

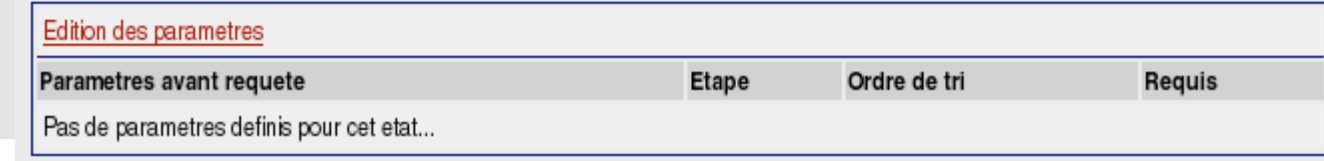

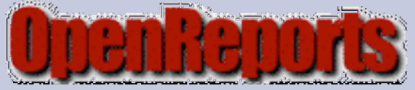

#### 1.OpenReport

- 1. Installation / Paramétrage
- 2. Création d'un report (requete)
- 3. Création d'un report (jasper)
- 4. Utilisation des paramétres.

### Requete Sql : RESULTAT

Etat Export Nomenclature des destinations 2005

20 items found displaying all items 1

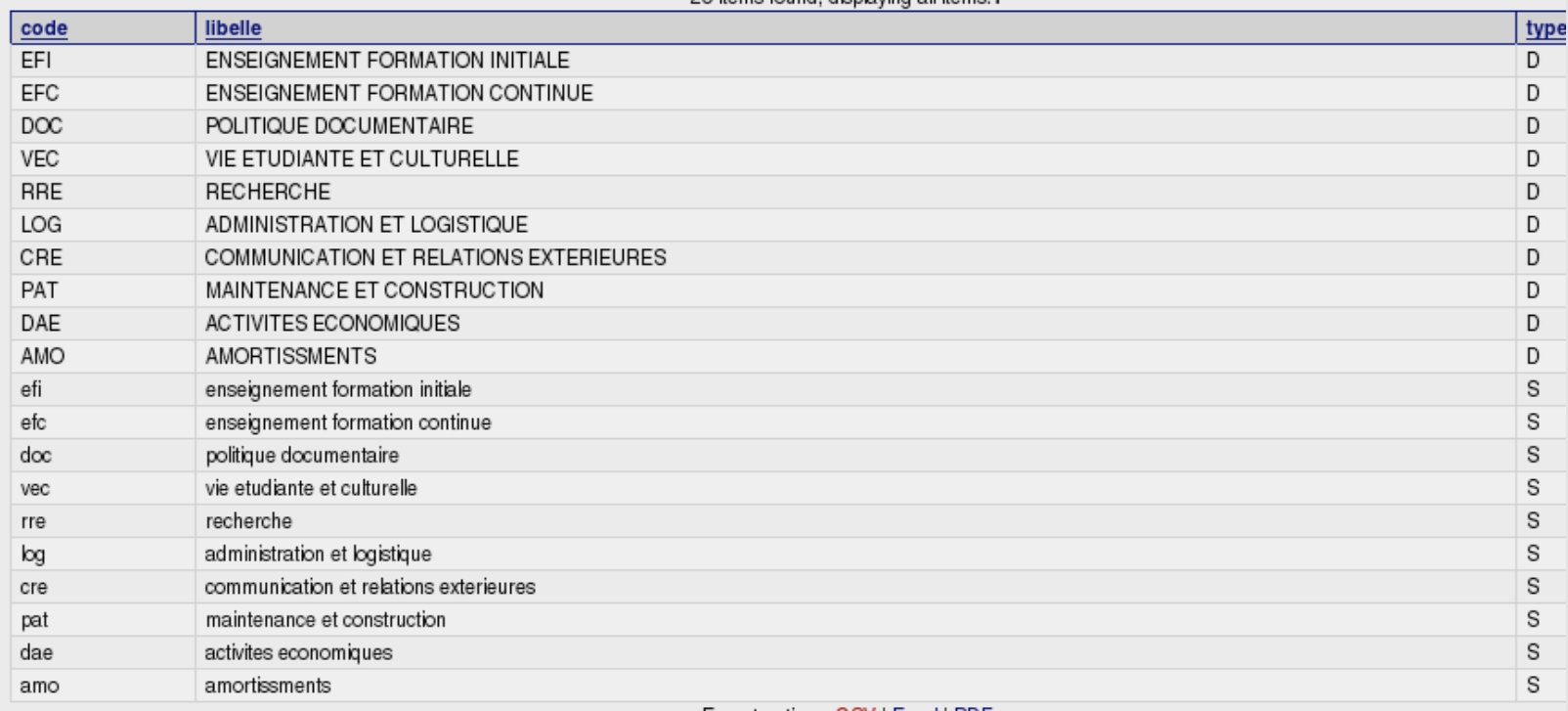

Export options: CSV | Excel | PDF

![](_page_39_Picture_0.jpeg)

### 1.OpenReport

- 1. Installation / Paramétrage
- 2. Création d'un report (requete)
- 3. Création d'un report (jasper)
- 4. Utilisation des paramétres.

### Requete Jasper

\_ Nommer la requete

- \_ Donner une description
- \_ Choisir une source de Données
- \_ Choisir l'archive jasper
- \_ Type d'export

![](_page_39_Picture_65.jpeg)

![](_page_40_Picture_0.jpeg)

2005

#### 1.OpenReport

- 1. Installation / Paramétrage
- 2. Création d'un report (requete)
- 3. Création d'un report (jasper)
- 4. Utilisation des paramétres.

![](_page_40_Picture_40.jpeg)

![](_page_40_Picture_41.jpeg)

LOTE BE MANIBATE

![](_page_41_Picture_0.jpeg)

#### 1.OpenReport

- 1. Installation / Paramétrage
- 2. Création d'un report (requete)
- 3. Création d'un report (jasper)
- 4. Utilisation des paramétres.

Exemple d'utilisation de paramétres dans une requete.

![](_page_41_Picture_41.jpeg)

![](_page_41_Picture_42.jpeg)

![](_page_42_Picture_0.jpeg)

#### 1.OpenReport

- 1. Installation / Paramétrage
- 2. Création d'un report (requete)
- 3. Création d'un report (jasper)
- 4. Utilisation des paramétres.

Exemple de déclaration de paramétres.

![](_page_42_Picture_39.jpeg)

![](_page_42_Picture_40.jpeg)

![](_page_42_Picture_41.jpeg)

![](_page_43_Picture_0.jpeg)

#### 1.OpenReport

- 1. Installation / Paramétrage
- 2. Création d'un report (requete)
- 3. Création d'un report (jasper)
- 4. Utilisation des paramétres.

Exemples de pages pour renseigner les paramétres.

![](_page_43_Picture_47.jpeg)

Etats Export des droits universitaires (UFR)

I etoile (\*) indique un parametre obligatoire.

Open Reports, Copyright @ 2002-2004 Open Source Software Solutions, LLC Tous droits reserves

![](_page_43_Picture_48.jpeg)

# http://calamar.univ-ag.fr/crig/ireport/